# **ZUZA: Befreiung von Zuzahlung in Hinblick auf den Erhalt von Rehabilitationsmaßnahmen**

#### **Inhalt**

- [1. Assistent: Nachrichten der Annahmestellen abrufen](#page-0-0)
- [2. Assistent: Externe Meldungen verarbeiten](#page-1-0)
	- [Darstellung eingehender Meldungen: RV-BEA \(ZUZA / GML 57\)](#page-6-0)
	- [Darstellung ausgehender ZUZA-Meldungen](#page-7-0)
- [3. Nachrichtenausgang kontrollieren Eingang und Ausgang der Daten in Annahmestellen der Rentenversicherung](#page-7-1)
- [4. Aufruf des RV-BEA-Assistent: ZU VERSENDENDE DATEN](#page-9-0)
- [Bei Vorliegen von Hinderungsgründen](#page-14-0)

ZUZA steht für "Befreiung von Zuzahlung in Hinblick auf den Erhalt von Rehabilitationsmaßnahmen". Ein Arbeitnehmer, welcher eine gewisse Einkommensgrenze unterschreitet, wird von der Zuzahlung in Bezug auf Rehabilitationsleistungen ganz oder teilweise befreit. Die Zuzahlungsbefreiung wird durch die Rentenversicherung geprüft, indem bereits abgerechnete Entgeltwerte elektronisch angefordert und vom Arbeitgeber ebenfalls elektronisch mittels büro+ zurückgemeldet werden.

Der Versand der **Bescheinigungsanfragen** erfolgt durch den bewährten RV-BEA-Assistenten von büro+. Die Antwort mit den Entgeltbescheinigungen der Beschäftigten wird von büro+ elektronisch an die Rentenversicherung übermittelt. RV-BEA "ZUZA" ist für alle Arbeitgeber verpflichtend.

#### Ablauf in der Software:

**Buchhaltung** 

Personal

- 1. **Nachrichten der Annahmestellen abrufen:** Über den SV-Assistent ([https://hilfe.microtech.de/x/\\_YTo\)](https://hilfe.microtech.de/x/_YTo)
- 2. **Externe Meldungen verarbeiten**: <https://hilfe.microtech.de/x/NITo>
- 3. **Nachrichtenausgang (Antwort) kontrollieren**: In der Tabelle: "**RV-BEA Ausgang**" des Mitarbeiterdatensatzes wird die **Entgeltbescheinigung**, die **als Antwort** auf die Anforderung bereit steht, **gespeichert**: <https://hilfe.microtech.de/x/D4DpG>
- 4. **Versand der Antwort an die Annahmestelle**: Über RV-BEA-Assistent ([https://hilfe.microtech.de/x/eoAYAg\)](https://hilfe.microtech.de/x/eoAYAg)

#### <span id="page-0-0"></span>1. Assistent: Nachrichten der Annahmestellen abrufen

Der Abruf der Nachrichten zu den SV-Meldungen und Beitragsnachweisen erfolgt über die Schaltfläche: ÜBERTRAGEN (neben der Schaltfläche "Beitragsabrechnung drucken").

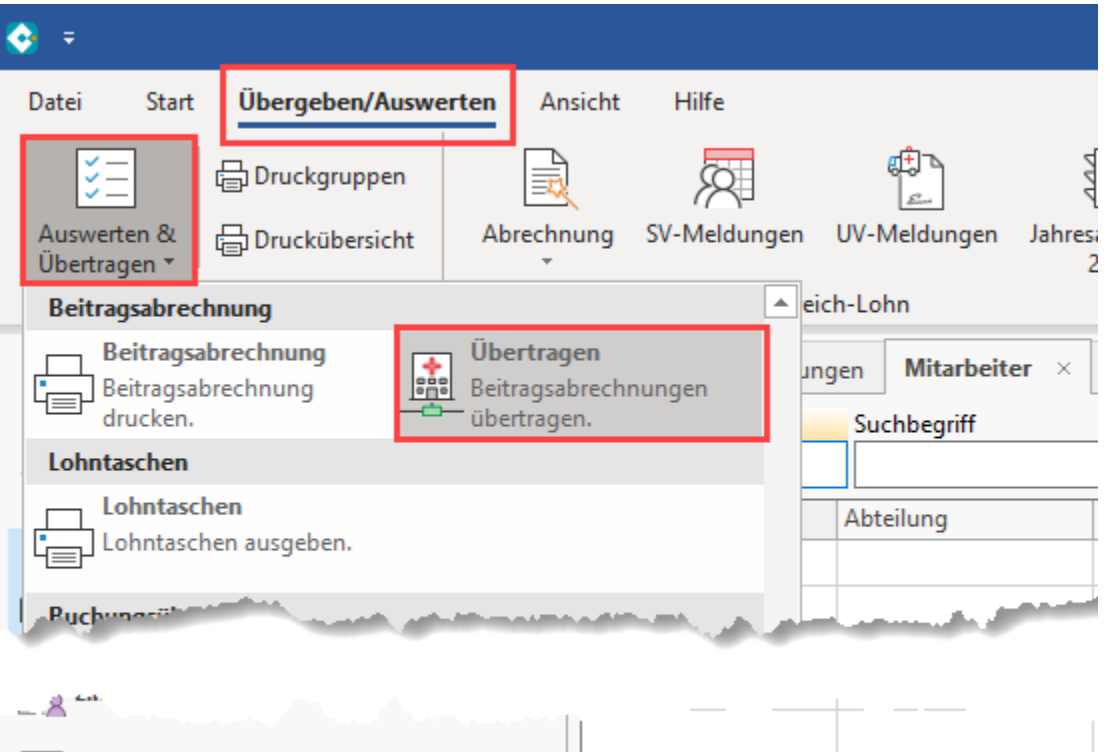

Anschließend erfolgt die Kennworteingabe. Bei der Auswahl der zu versendenden Daten, steht der **Eintrag: "Nachrichten der Annahmestellen abrufen"** zur Verfügung.

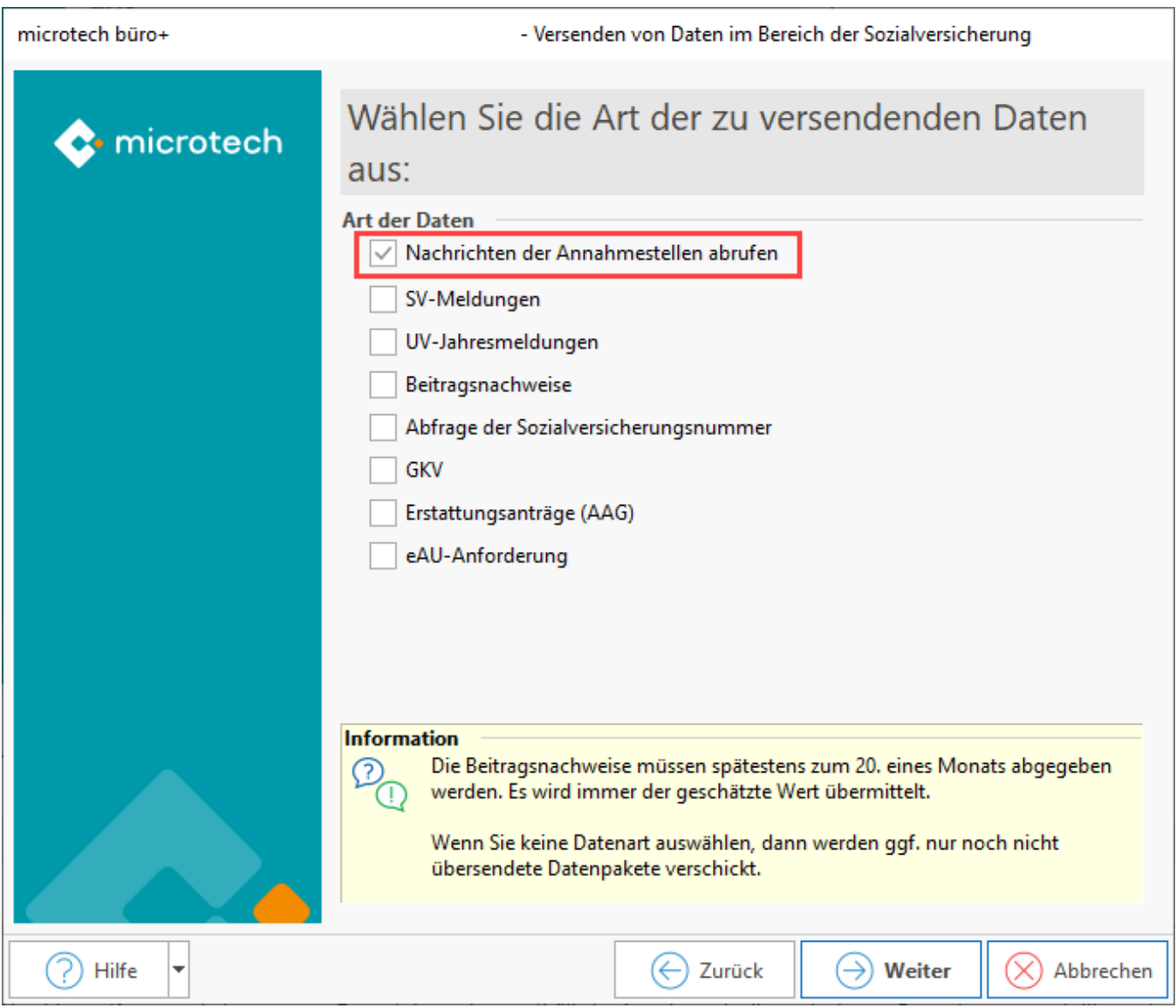

### <span id="page-1-0"></span>2. Assistent: Externe Meldungen verarbeiten

Zum Verarbeiten der Meldungen rufen Sie unter: PERSONAL - STAMMDATEN - Register: MITARBEITER über die Schaltfläche: WEITERE oder alternativ über die Schnellwahl den **Assistenten "Externe Meldungen verarbeiten"** auf.

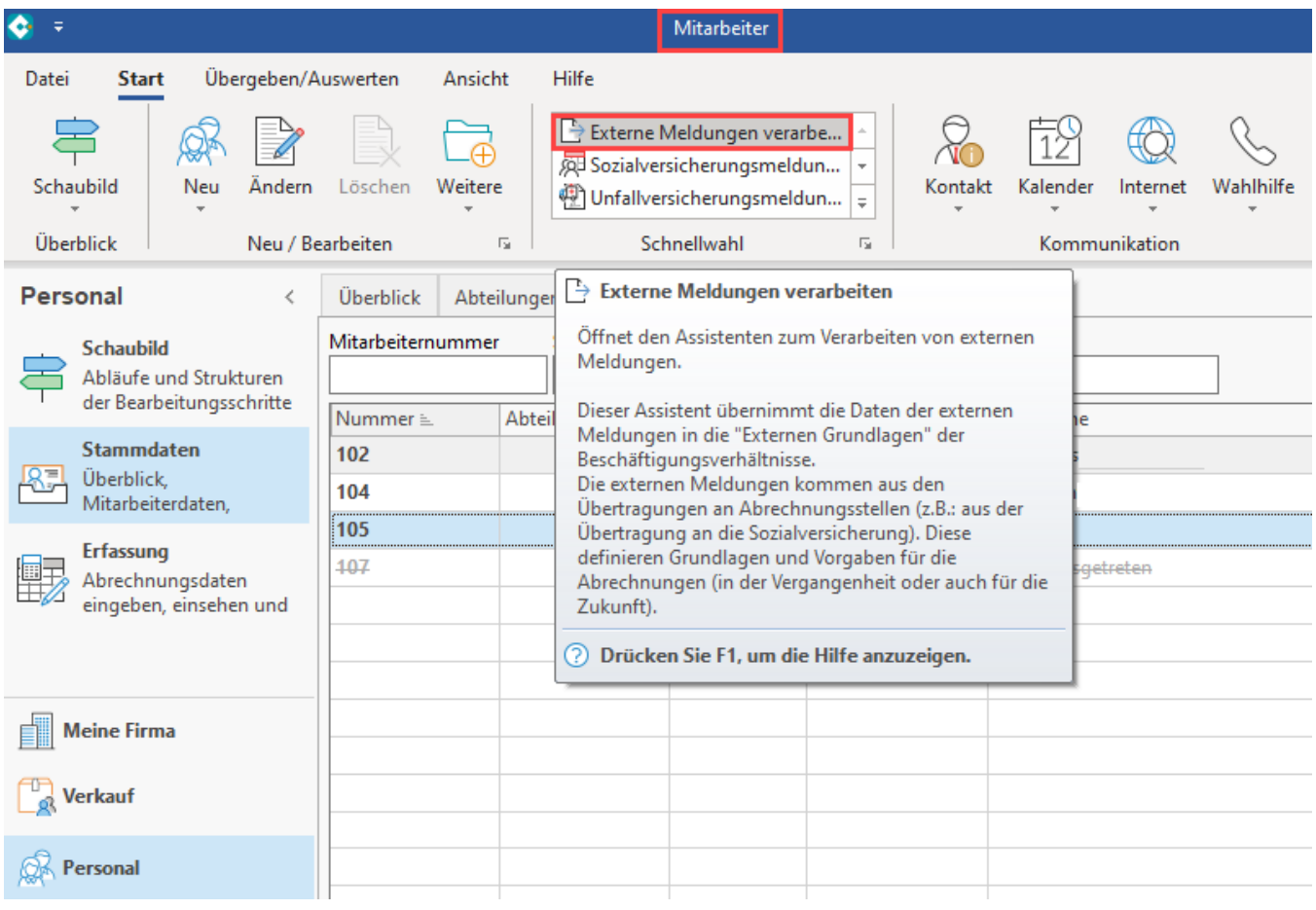

Sofern Daten zum Verarbeiten im Bereich "ZUZA" vorliegen, wird diese Option beim Aufruf des Assistenten angeboten.

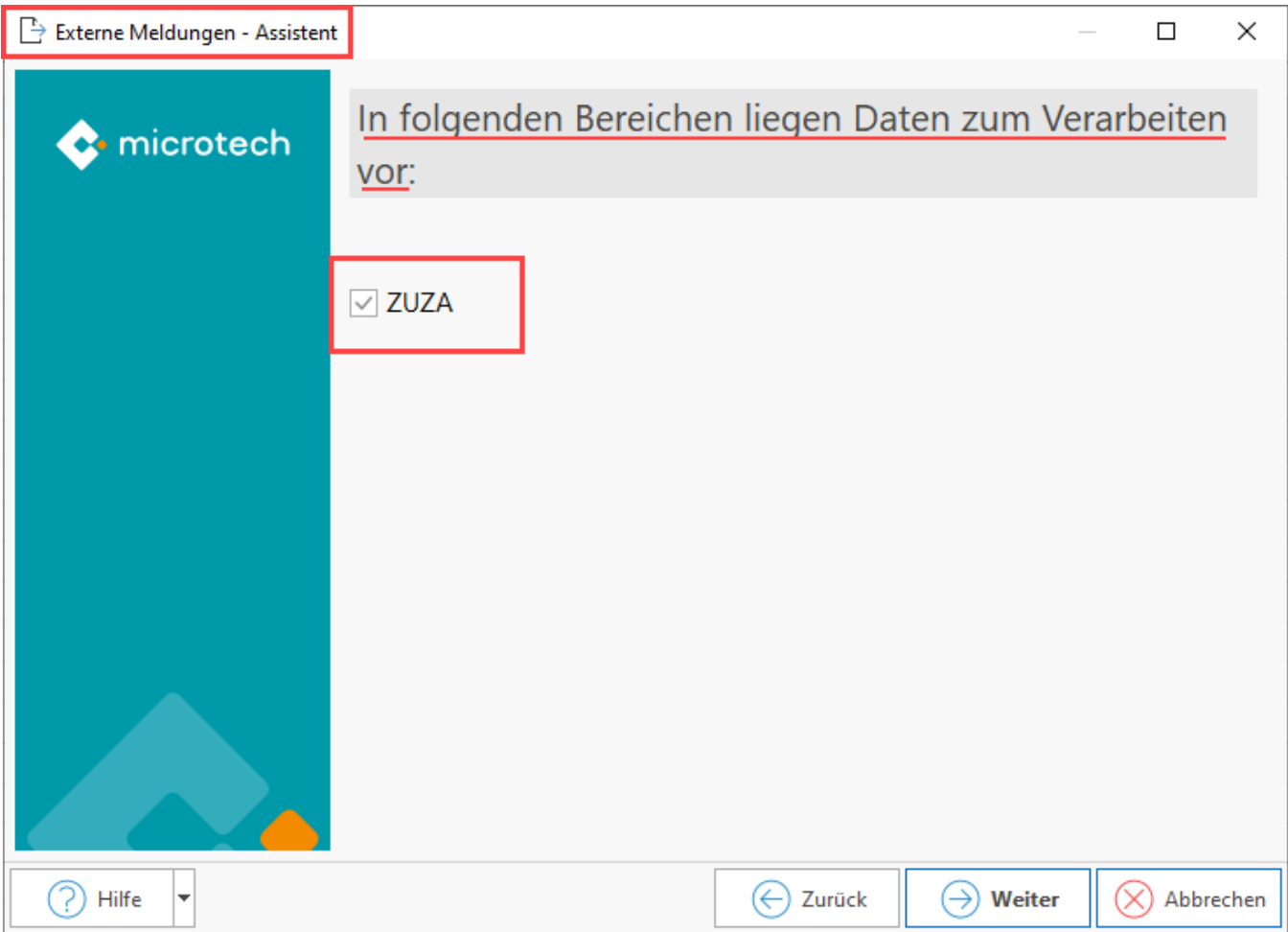

Sie erhalten im Assistenten eine kurze Informationen zu der Menge der zu verarbeitenden Datensätze und bestätigen das Fenster mit der Schaltfläche: FERTIGSTELLEN.

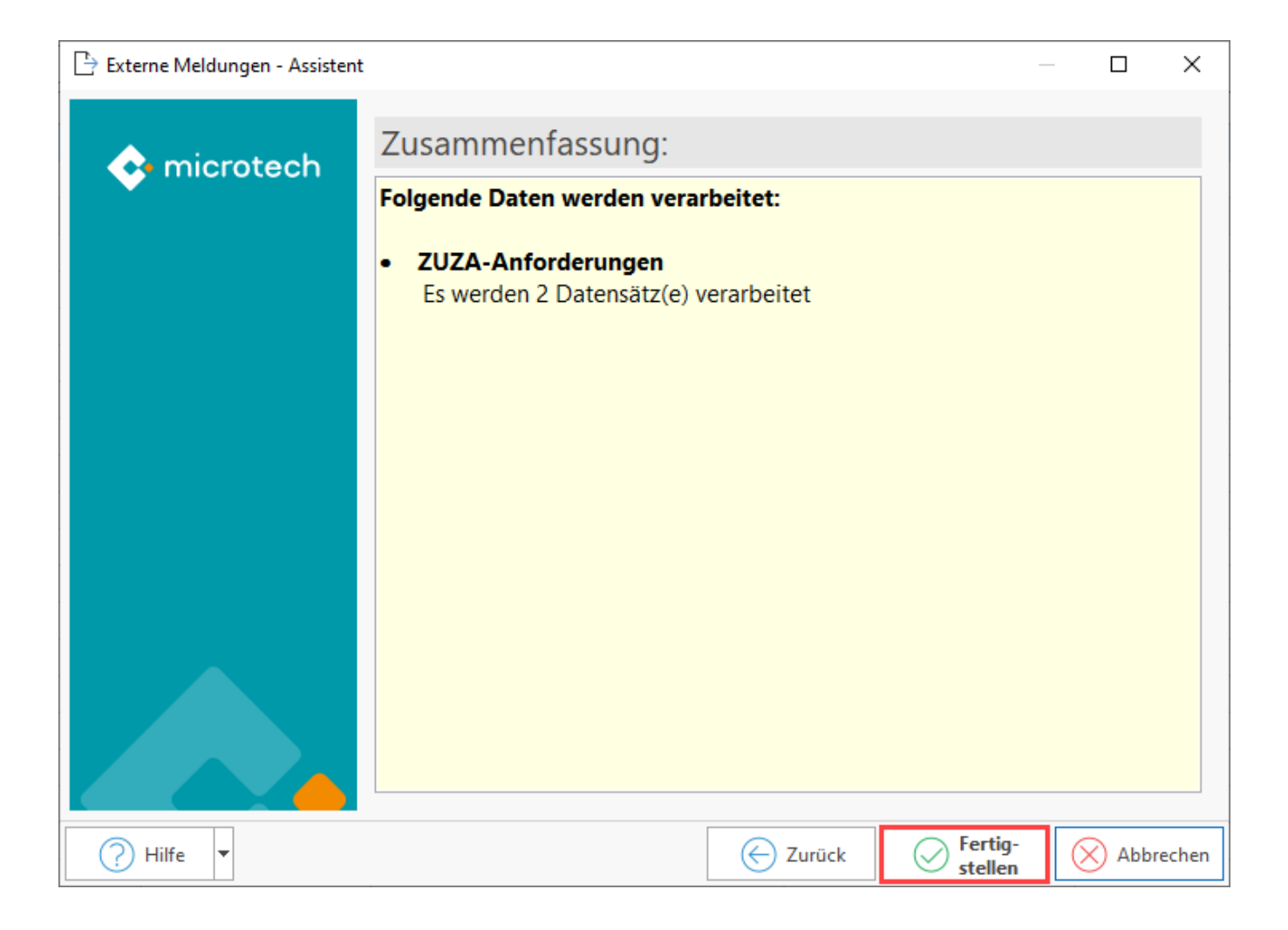

Abschließend erhalten Sie im Assistenten Informationen zu den verarbeitenden Datensätzen.

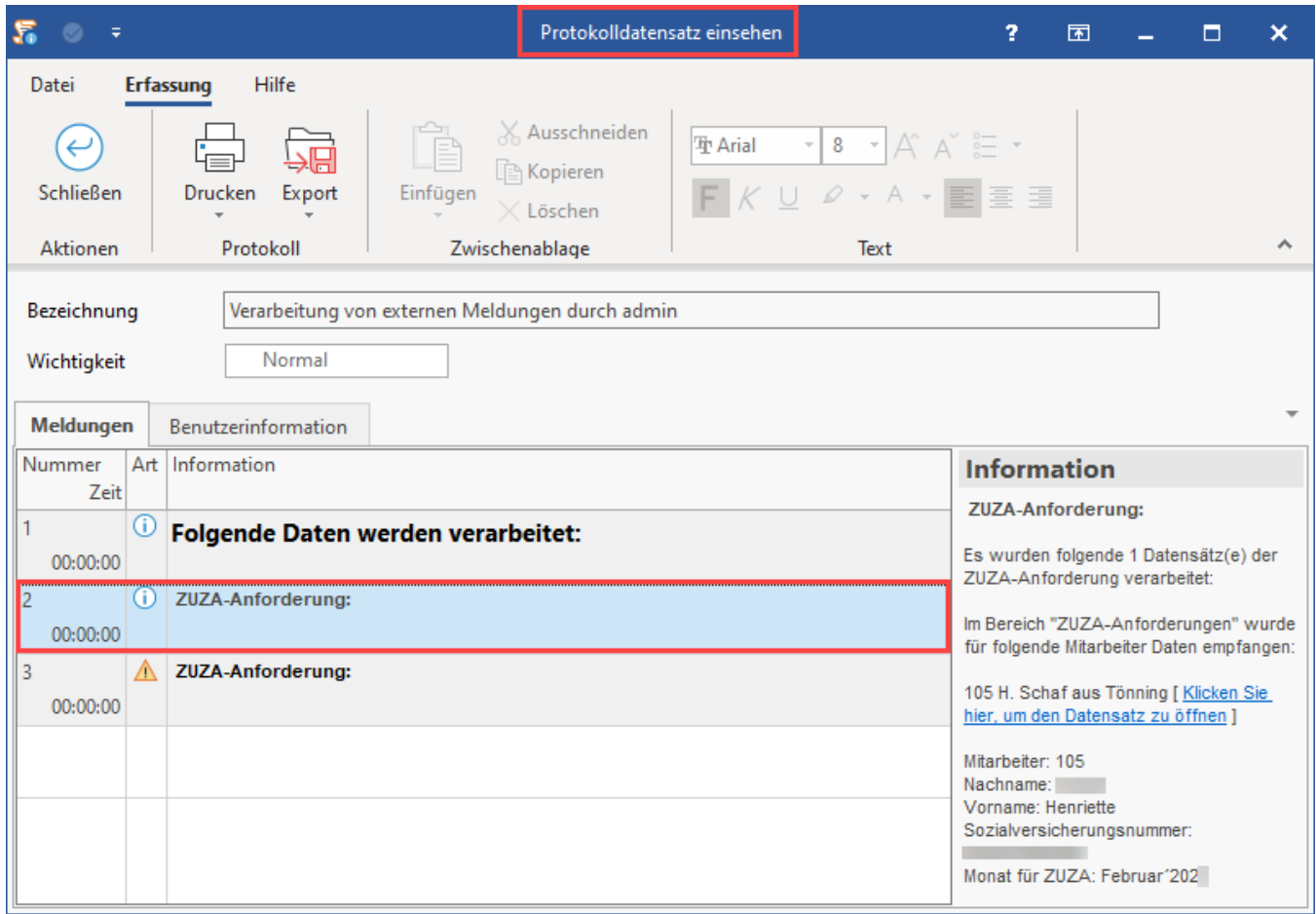

Zu Datensätzen, die nicht verarbeitet werden können, erhalten Sie Informationen, die Ihnen bei der Fehlersuche helfen. Beispielsweise eine Rückmeldung zu einem Mitarbeiter, der nicht in Ihrem Stammdaten erfasst ist.

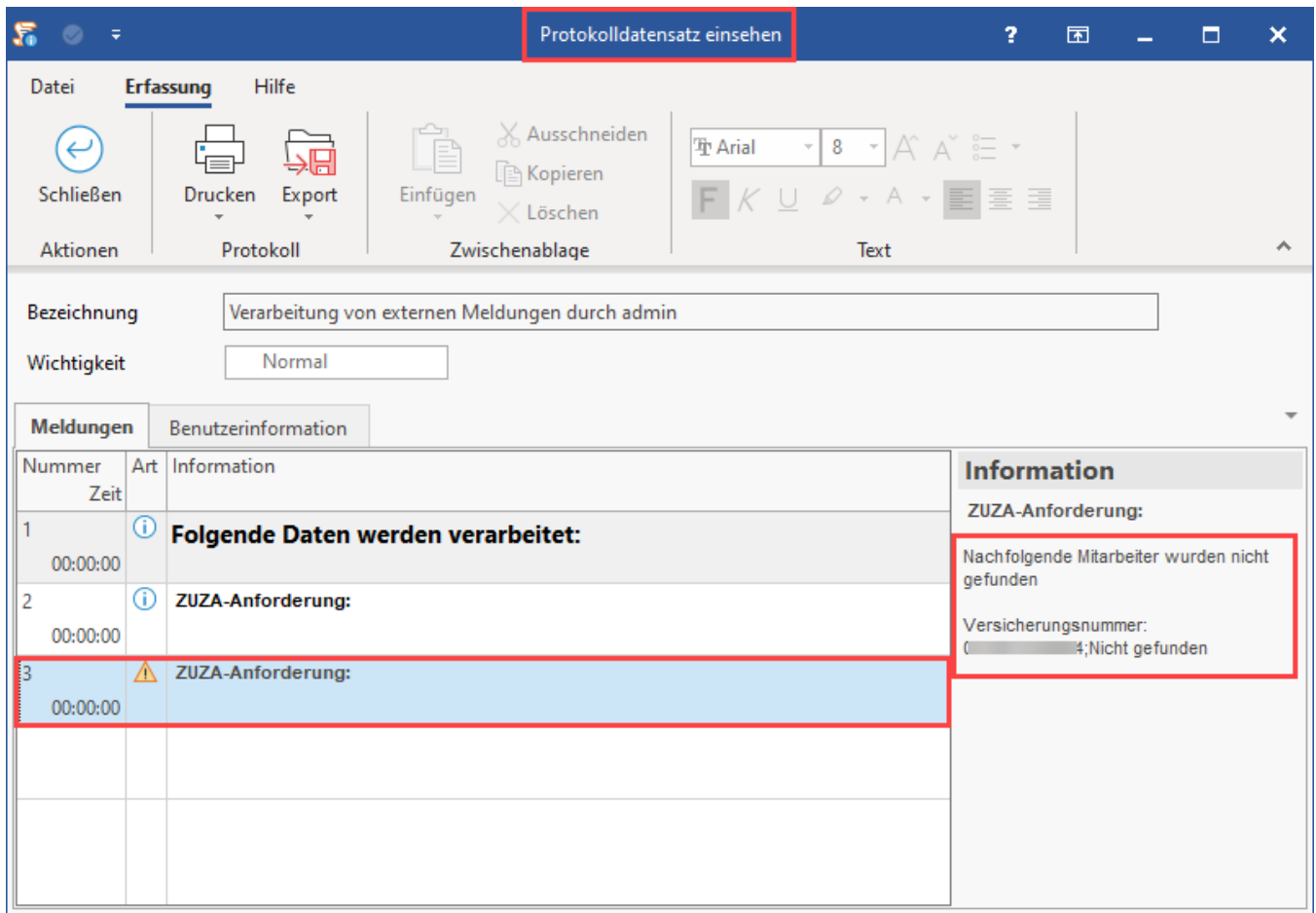

Was beim Vorliegen von Hinderungsgründen zu beachten ist, erfahren Sie am Ende dieses Artikels.

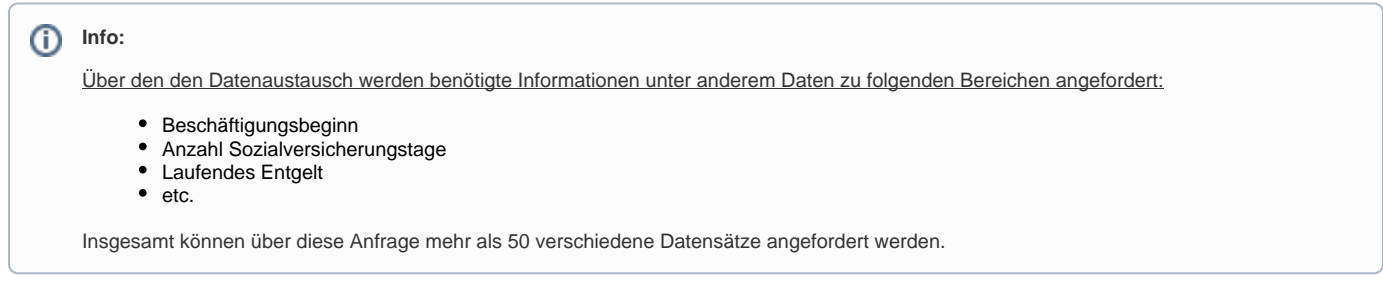

### <span id="page-6-0"></span>**Darstellung eingehender Meldungen: RV-BEA (ZUZA / GML 57)**

Öffnen Sie unter: PERSONAL - STAMMDATEN - Register: MITARBEITER einen Datensatz zum ÄNDERN und wechseln Sie in diesem Mitarbeiter-Datensatz auf das Register: LOHN-ABRECHNUNGSDATEN - linke Navigation: EXTERNE GRUNDLAGEN - RV-BEA.

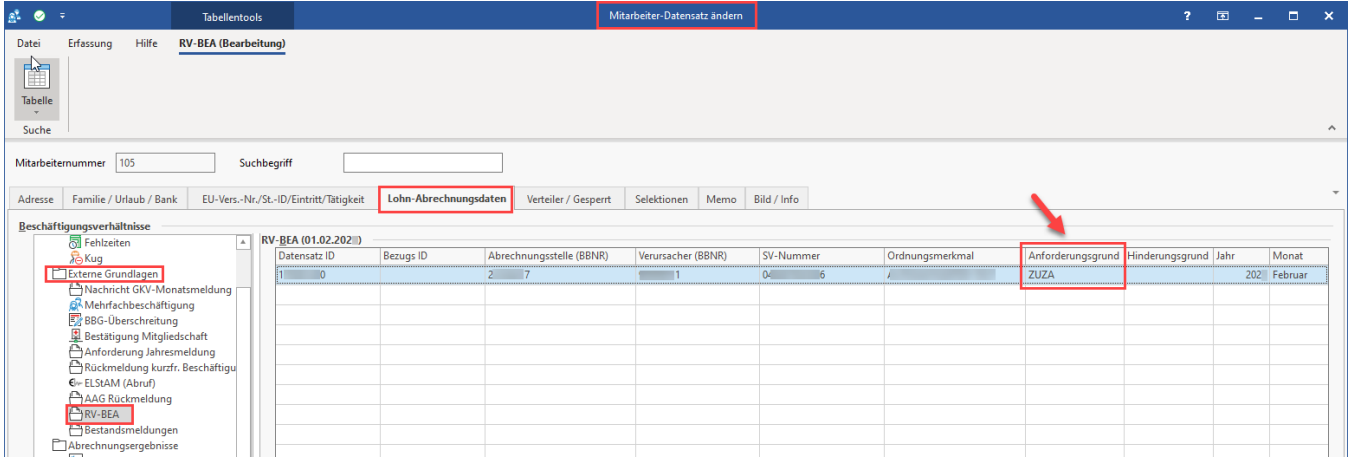

#### <span id="page-7-0"></span>**Darstellung ausgehender ZUZA-Meldungen**

Diese werden im Bereich der externen Grundlagen über eine eigene Tabellenansicht dargestellt. Auf dem Register: LOHN-ABRECHNUNGSDATEN befindet sich die Tabellenansicht in der linken Navigation unter: ZU MELDENDE DATEN - RV-BEA Ausgang.

**Ausgehende Meldungen werden an dieser Stelle eingetragen**. Es werden die Felder in der Tabelle als gefüllt dargestellt, die tatsächlich angefordert wurden.

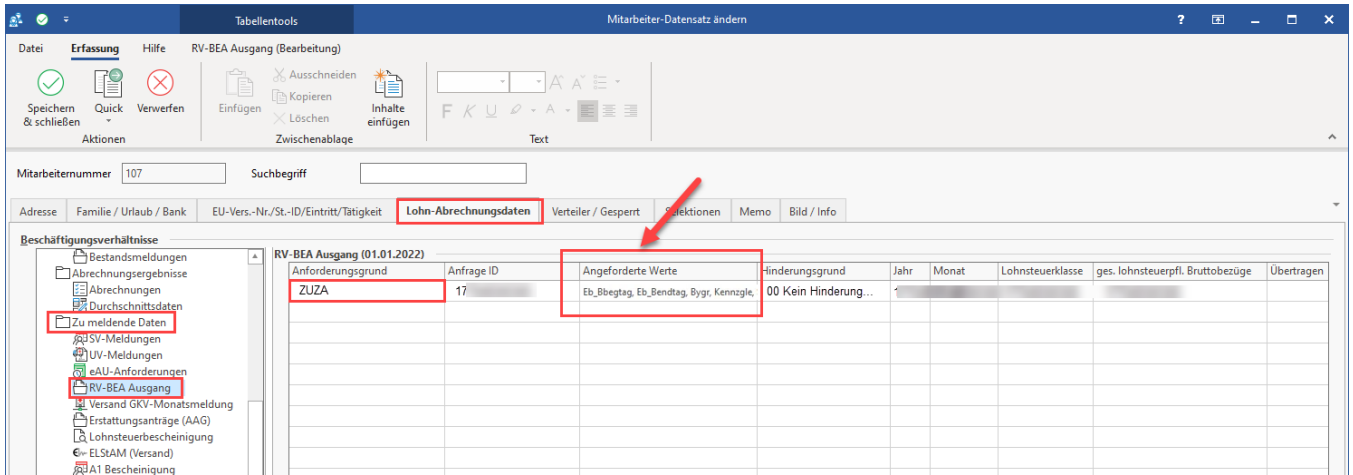

#### <span id="page-7-1"></span>3. Nachrichtenausgang kontrollieren - Eingang und Ausgang der Daten in Annahmestellen der Rentenversicherung

In den Parametern werden unter den EINZUGSSTELLEN - ANNAHMESTELLEN in der **DSRV** (Datenannahmestelle der Deutschen Rentenversicherung) die Daten des RV-BEA-Eingang und -Ausgang gespeichert. Dieser Bereich deckt auch den Teilbereich "ZUZA" ab.

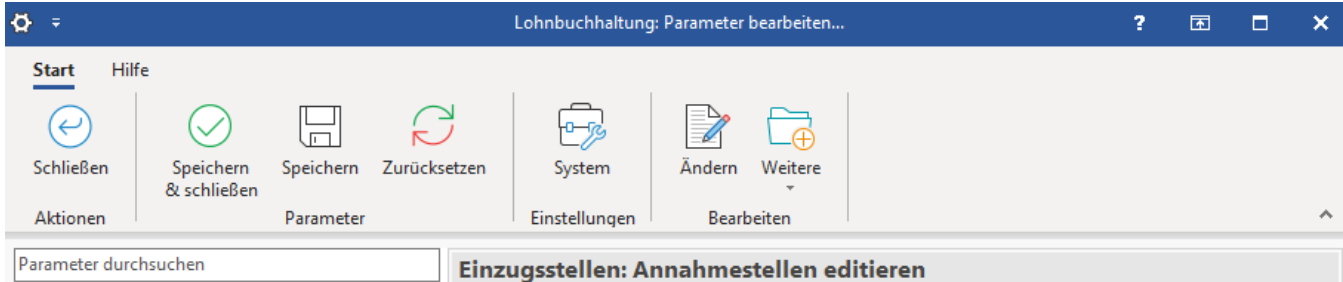

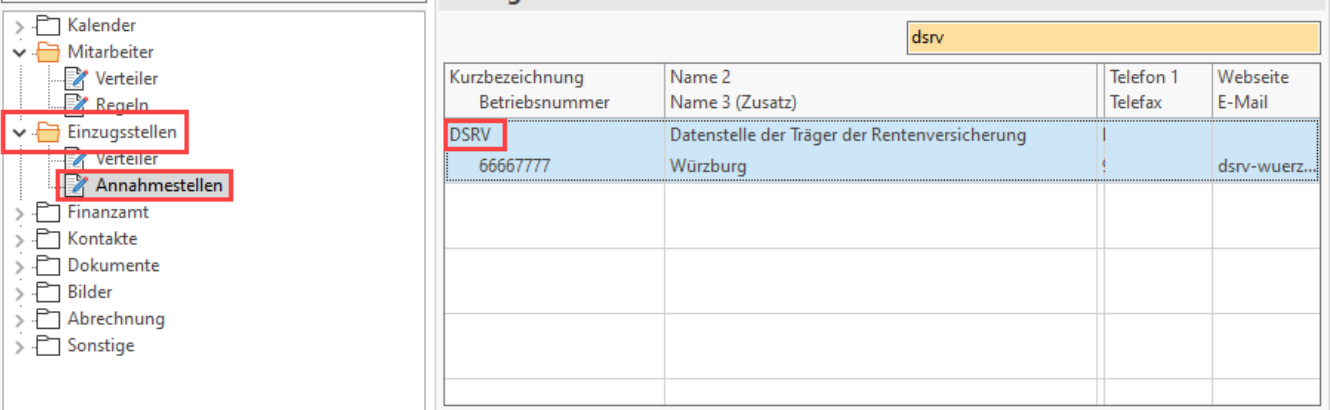

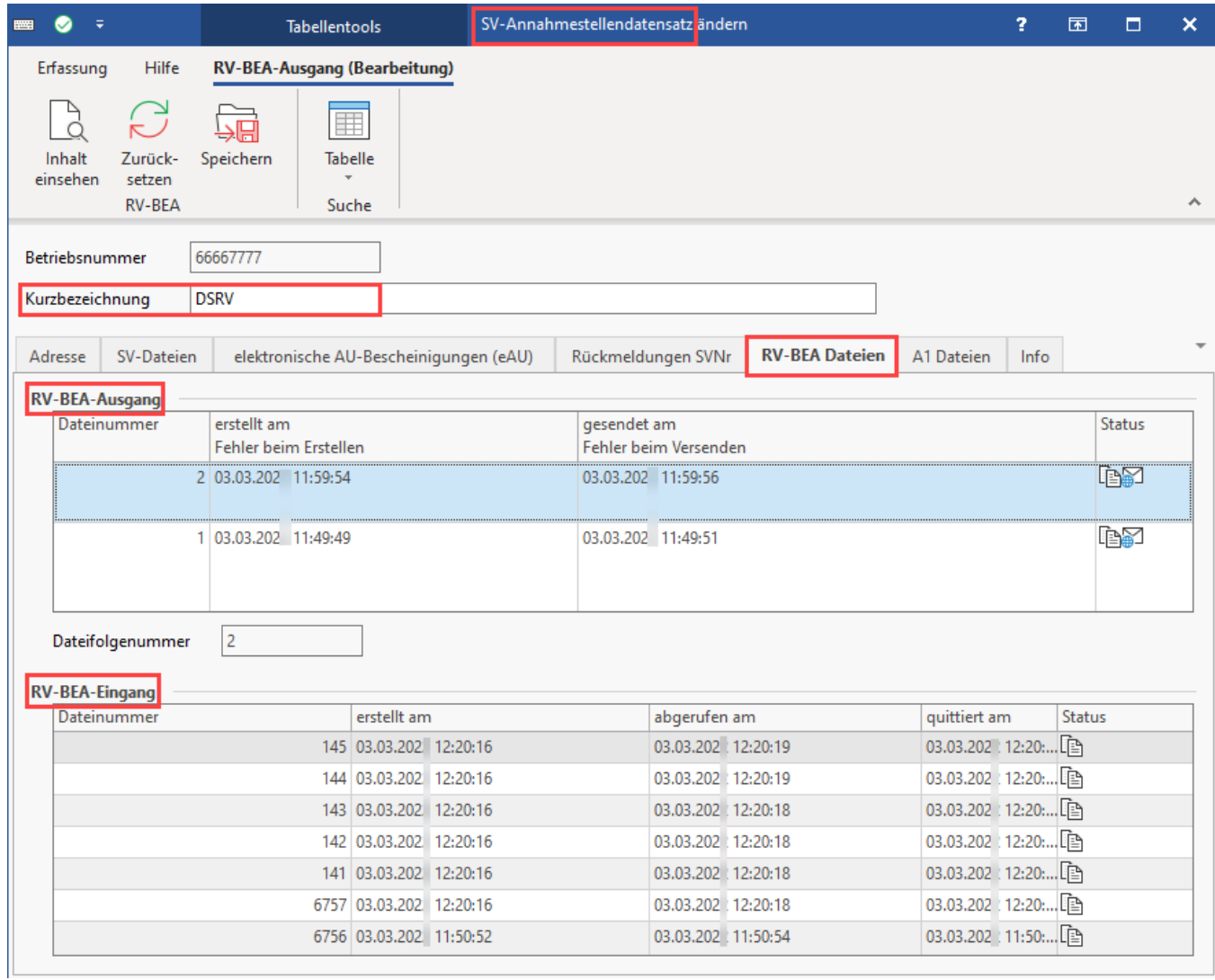

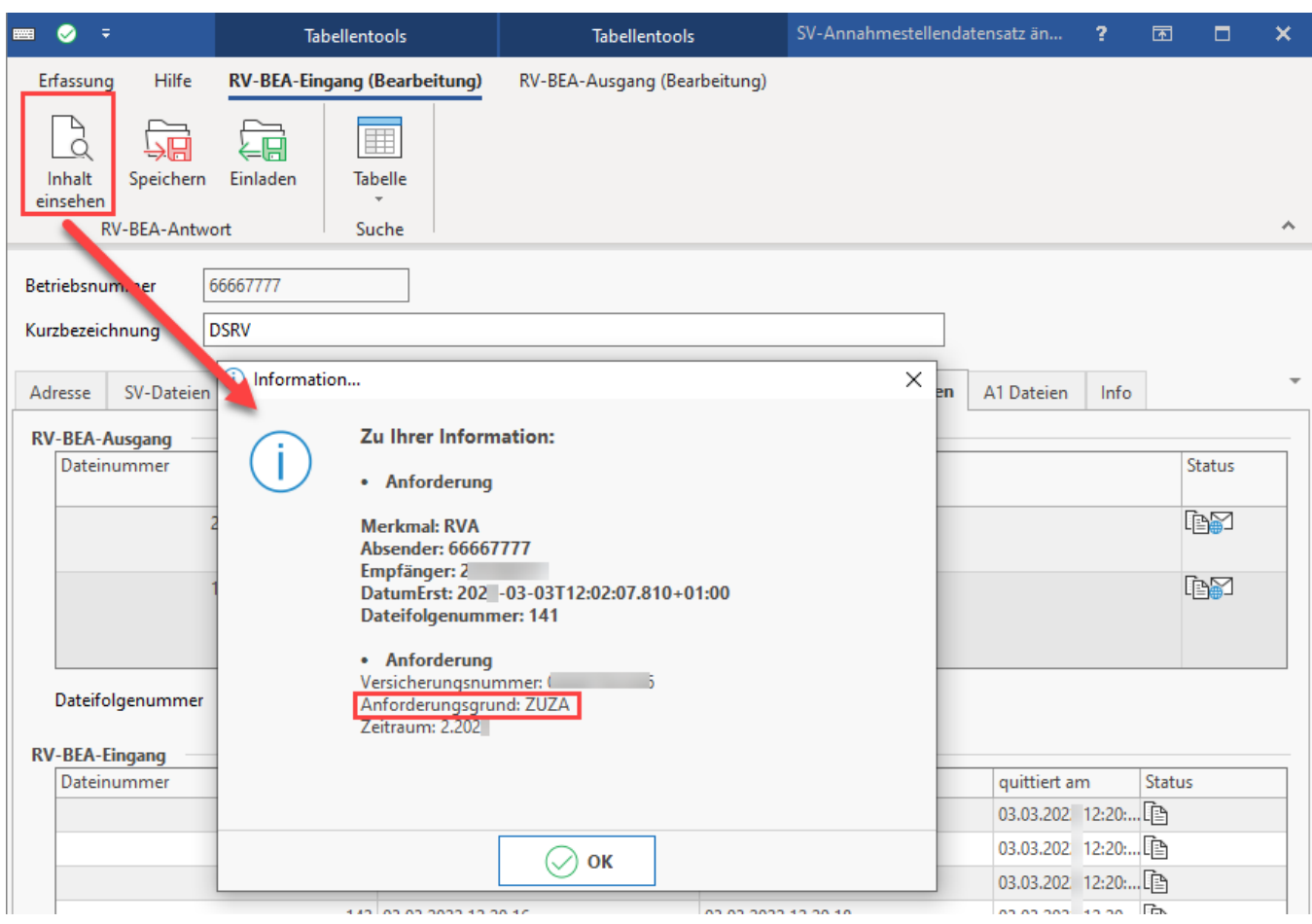

Über die Schaltfläche: INHALT EINSEHEN lassen sich Details zu den Tabelleneinträgen abrufen.

### <span id="page-9-0"></span>4. Aufruf des RV-BEA-Assistent: ZU VERSENDENDE DATEN

Das Verfahren FORMS "ZUZA" wird über den RV-BEA-Assistenten ausgeführt. Wechseln Sie in den Bereich: PERSONAL - STAMMDATEN - Register: MITARBEITER - Schaltfläche: SCHNITTSTELLEN und wählen Sie den Eintrag: RV-BEA-ASSISTENT.

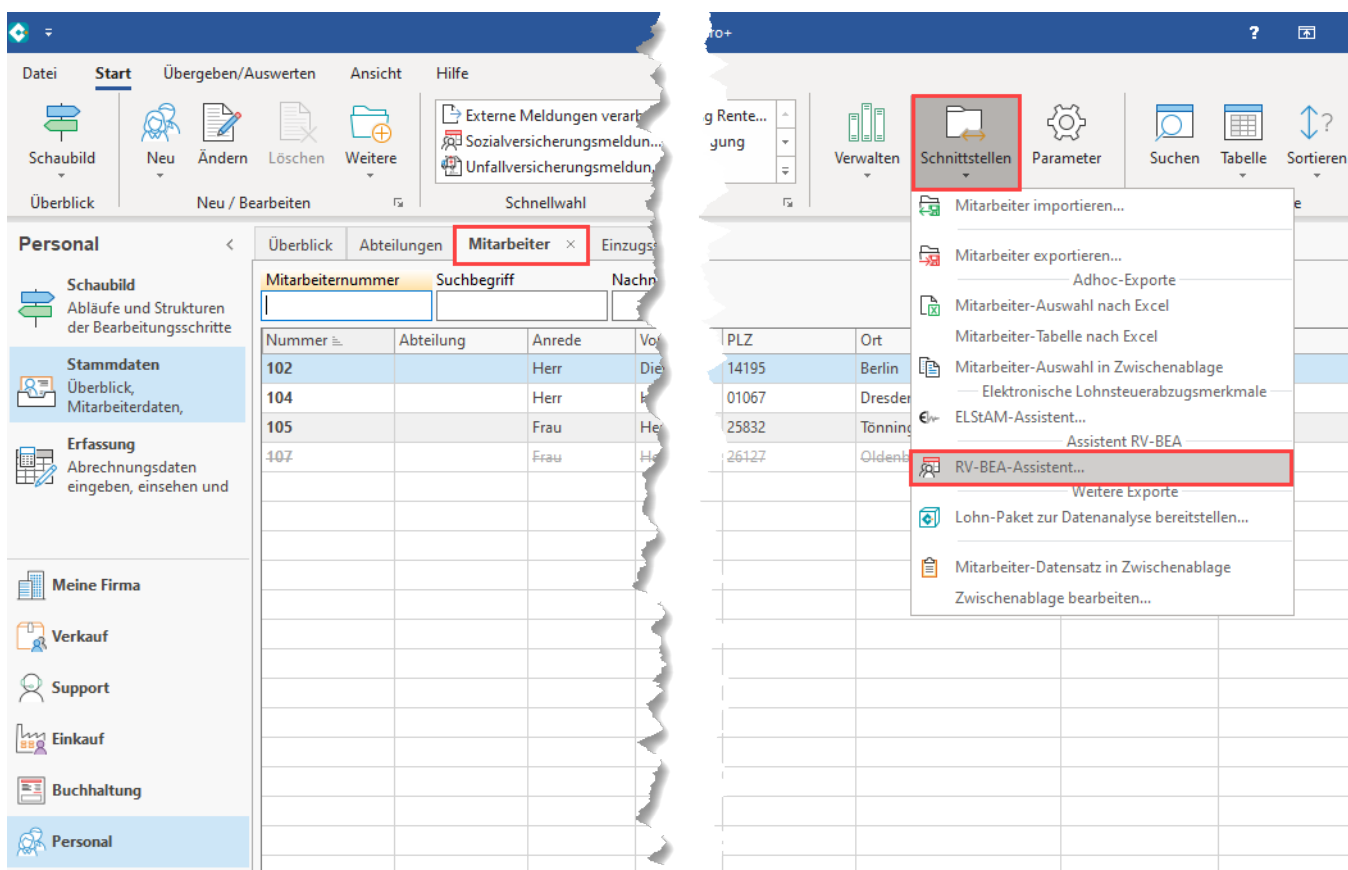

Wählen Sie als "Art der Daten" den Eintrag: FORMS.

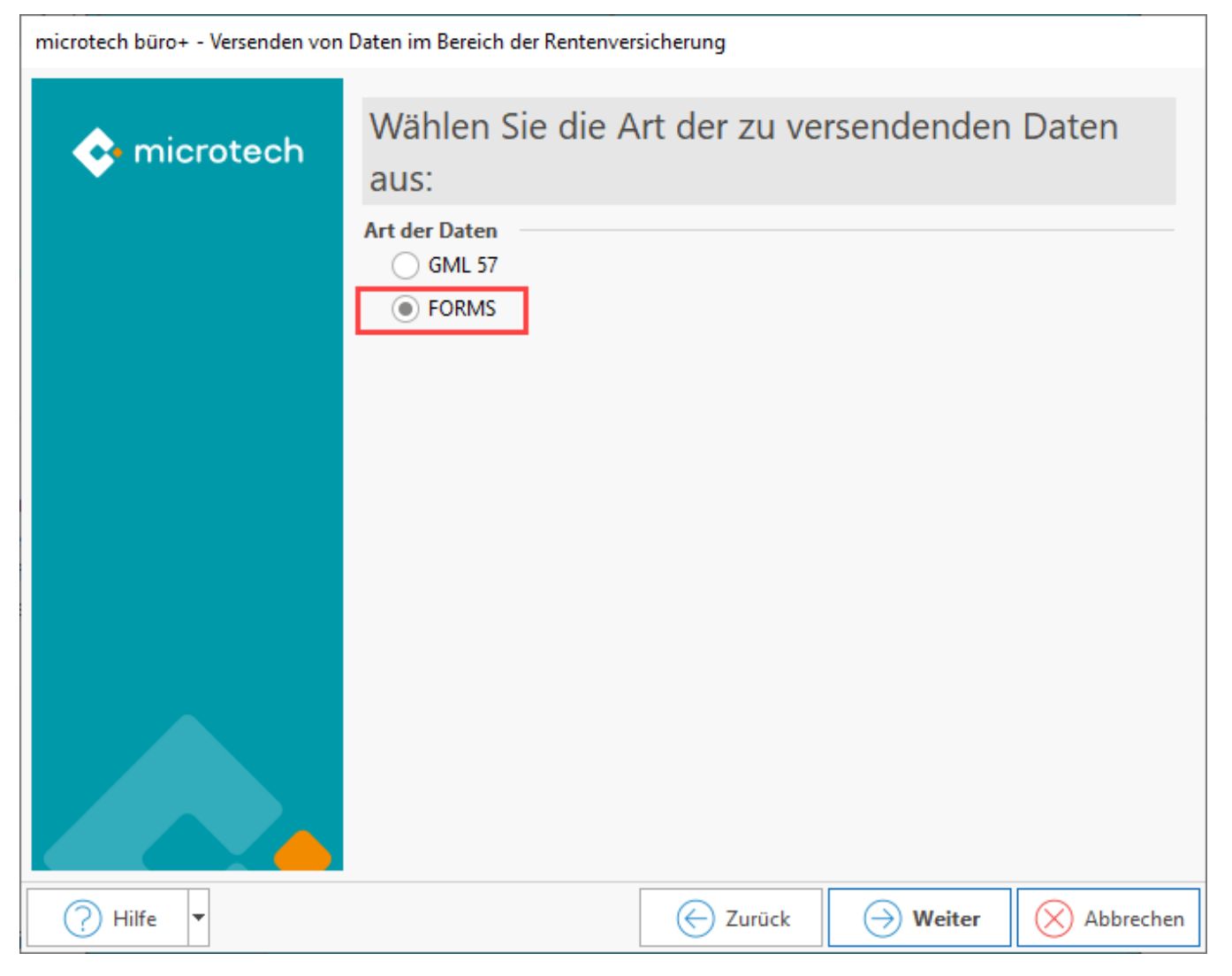

Die Software überprüft vor der Lohn-Datenübertragung die Aktualität der Software. Bestätigen Sie dies über die Schaltfläche: "Aktualitätsprüfung starten".

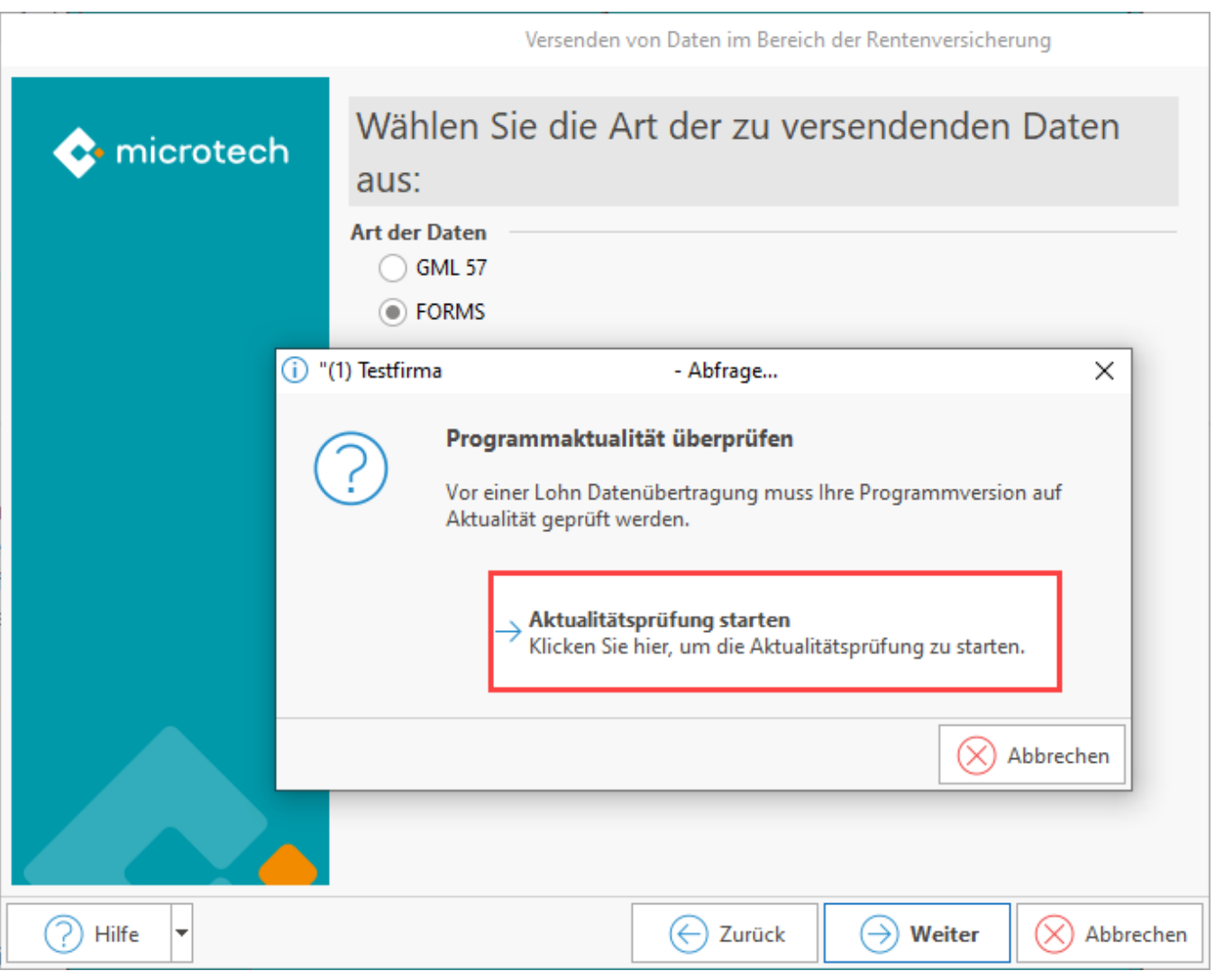

Im Teilverfahren FORMS stehen als "Art der Daten" folgende Einträge zur Verfügung:

- ZUZA
- Hinderungsgrund (Hinweise zu Hinderungsgründen am Ende dieses Hilfe-Artikels)

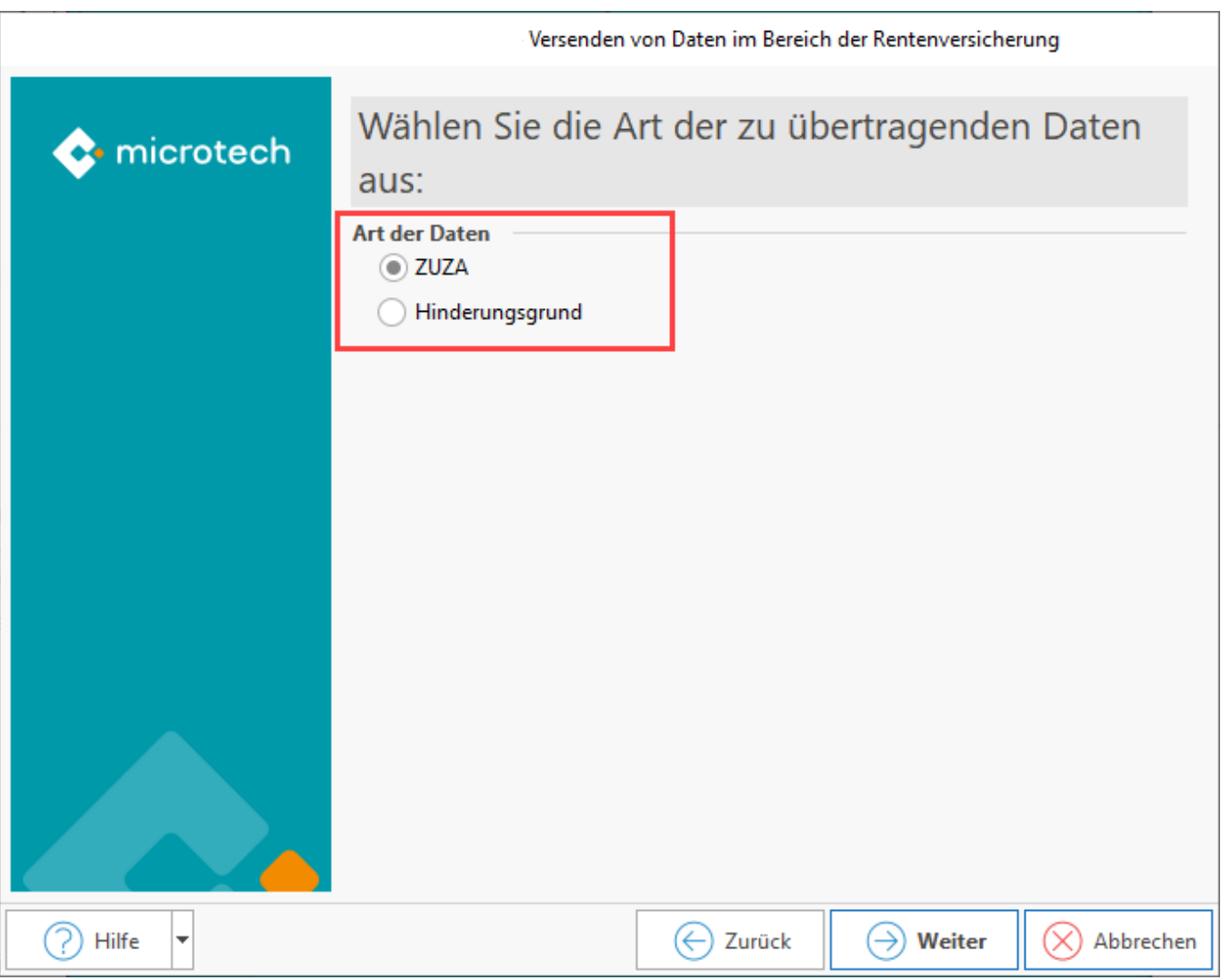

Wählen Sie die zu übertragenden Betriebsnummern aus. Sie erhalten eine Liste der verfügbaren Betriebsnummern, die mittels Kennzeichen an- / abgewählt werden.

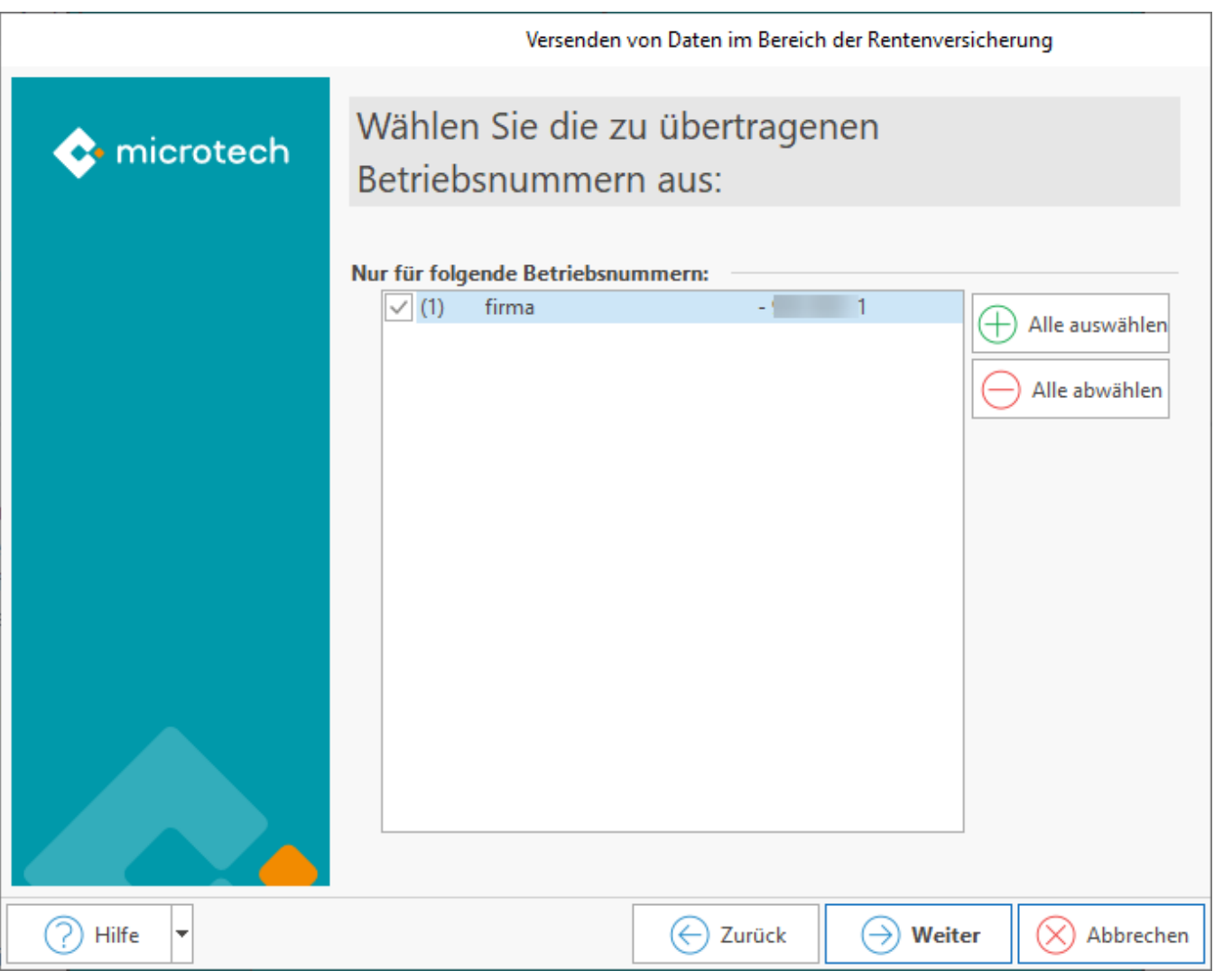

Sie erhalten eine Zusammenfassung, der im Assistenten ausgeführten Änderungen. Wählen Sie: FERTIGSTELLEN, um den Datenversand durchzuführen.

#### **Beachten Sie:** ⋒

**Sie sind verpflichtet, die Entgeltbescheinigung umgehend nach der Anforderung an die Deutsche Rentenversicherung zu übermitteln. Sie dürfen die Daten nicht zurückhalten!**

## <span id="page-14-0"></span>Bei Vorliegen von Hinderungsgründen

Beim Verarbeiten der Externen Meldungen überprüft die Software, ob eine ZUZA ("Befreiung von Zuzahlung in Hinblick auf den Erhalt von Rehabilitationsmaßnahmen") erstellt werden kann. Ist dies nicht der Fall, so wird die Anfrage der Deutschen Rentenversicherung mit einem Hinderungsgrund quittiert. Dazu müssen Sie den RV-BEA-Assistenten aufrufen und mit der Auswahl "Hinderungsgrund" die bereitgestellten Hinderungsgründe an die Deutsche Rentenversicherung versenden.

# Wählen Sie die Art der zu übertragenden Daten aus:

#### **Art der Daten**

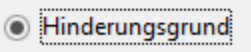

**Info:** ⋒

Auf die Hinderungsgründe haben Sie keinen manuellen Einfluss, diese werden systemseitig ermittelt.

Folgende Hinderungsgründe sind beispielsweise möglich:

- Der Name / die Versicherungsnummer der abgefragten Person ist unbekannt (Hinderungsgrund 11)
- Mitarbeiter/in erhält für den zu bescheinigenden Zeitraum aufgrund von unbezahlten Urlaub, langfristiger Krankheit, etc. kein Arbeitsentgelt (Hinderungsgrund 15)
- Der Anforderungsdatensatz enthält einen formalen Fehler, z. B. wenn im Feld "Namen", die Adresse eingefügt wurde (Hinderungsgrund 17)
- Der zu bescheinigende Zeitraum ist elektronisch nicht zu übermitteln, da z. B. ein Systemwechsel, Fusion, Wechsel eines Dienstleisters, Wechsel eines Steuerberaters, etc. erfolgt ist (Hinderungsgrund 18)
- Ein Versicherter / eine Versicherte hat der elektronischen Meldung im Vorfeld widersprochen, wodurch der elektronische Abruf nicht stattfinden kann (Hinderungsgrund 98)
- Kein Hinderungsgrund liegt vor (Hinderungsgrund 00)